# NILABLE ON GOOGLE PLAY AND IN THE APPLE APP STORE! **CAMP JCC SMARTPHONE APP**

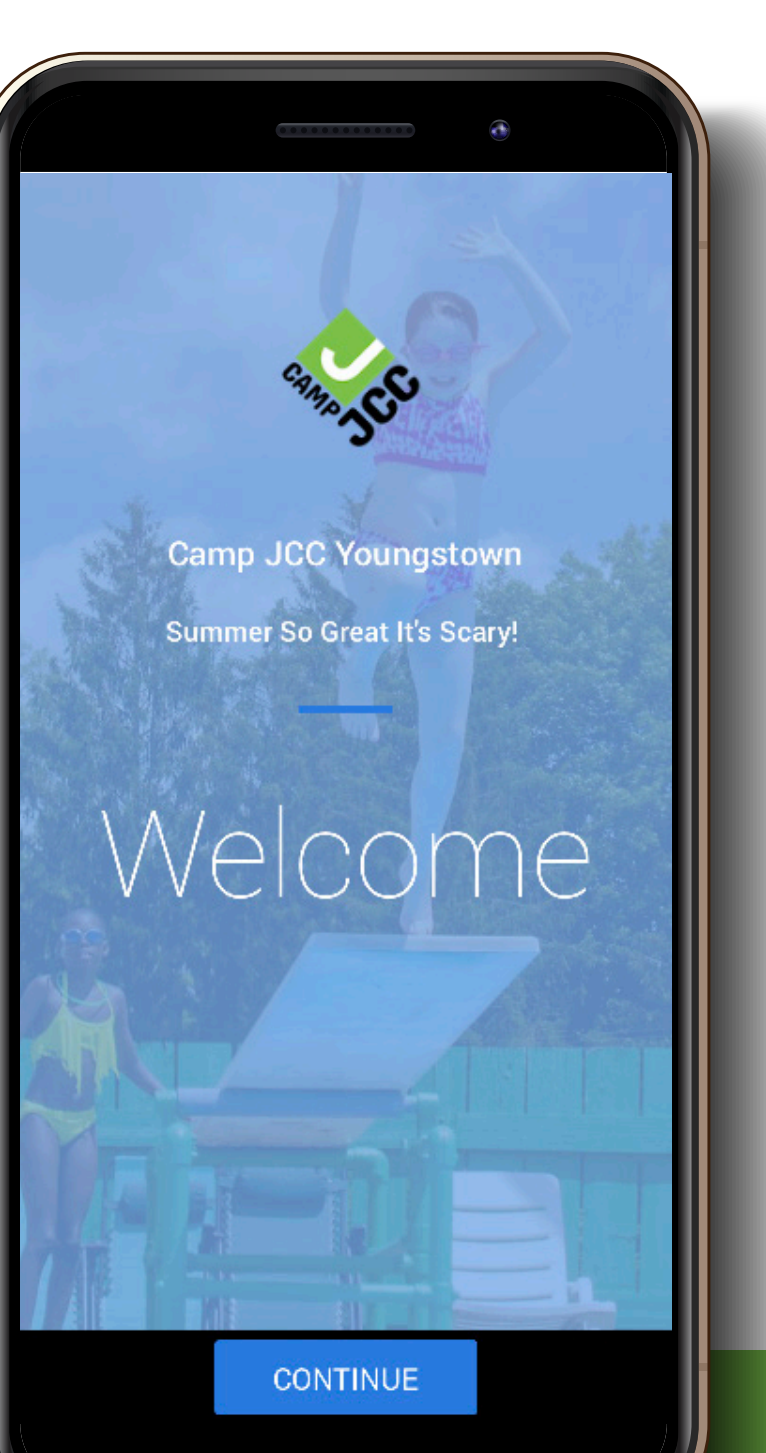

Receive targeted information unique to your camper(s)

Easily view a calendar of upcoming camp events

View, like, and download photos of your camper(s)

> Access contact information for camp staff

> > AND MORE

**ALL FROM YOUR CELL PHONE!**

**SEARCH FOR "CAMP JCC YOUNGSTOWN"**

CAMP JCC'S SECURE SMARTPHONE APP IS AVAILBLE FOR CAMP STAFF, PARENTS, AND GUARDIANS ONLY.

**CAMP JCC | 505 GYPSY LANE, YOUNGSTOWN, OH 44504 | JCCYOUNGSTOWN.ORG/CAMP**

## DOWNLOADING THE APP

1. Download app from App Store or Google Play. Search for "Camp JCC Youngstown."

2. Tap "Sign Up," enter registration code **2267**, fill in your email address, and set your password.

3. Check your email inbox for a new message from us (you may need to check spam) – click "verify your email address" to confirm.

4. Log into the app with your email address and password.

### USING THE APP

When you first sign in the app you will see a "help overlay" tutorial that will highlight the various features and capabilities of the app.

### PERMISSIONS

As you navigate through the app you will be prompted for "permissions" which are standard for both Android and iOS devices. Some of the permissions our app may request are:

1. Push notifications – this allows you to receive our instant messages. Make sure you accept!

2. Calendar – this allows the app to save events and set reminders in your main calendar.

3. Camera and/or Photos – this allows you to access your device's camera to save photos to your gallery.

4. On Android devices only there may be a permission to "make and manage phone calls" which allows you to call our camp with one tap from the app.

#### *Please accept all permission requests to get the most out of our app.*

We will use Push Notification to send friendly reminders and last minute updates. If you have rejected a permission and later change your mind, simply go to Settings on your device and scroll down until you find our app and then just tap on it to view and edit your permission.

## CUSTOMIZE YOUR SETTINGS

You can personalize your experience with the app by choosing the weeks your camper(s) are participating and their age group(s).

- 1. Navigate to the "More" tab.
- 2. Select "Communications Settings" and "My Camp Settings."
- 3. Tap "Edit"/"Save" to update your preferences.